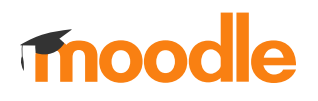

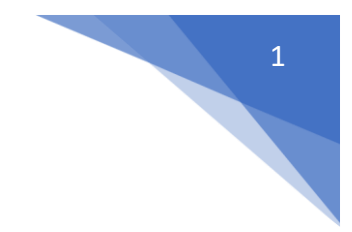

## 18. Jak ograniczyć dostęp do zasobu w kursie?

## Należy wejść w **Tryb edycji** kursu

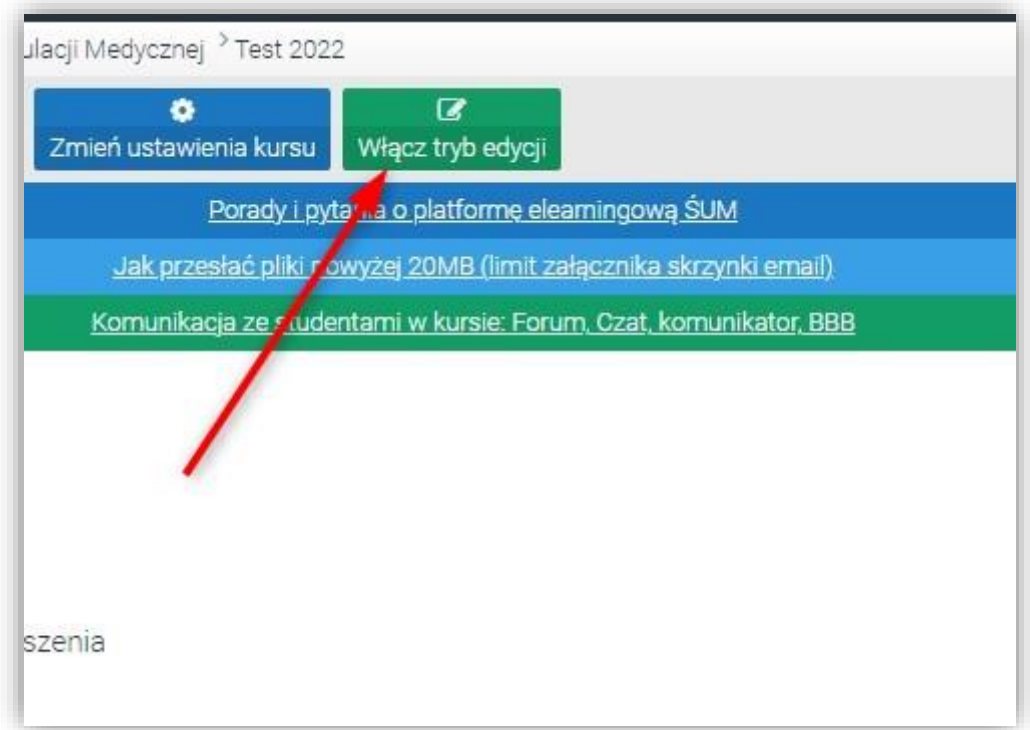

Przy interesującej nas aktywności/zasobie wybrać **Modyfikuj** i **Edytuj ustawienia**

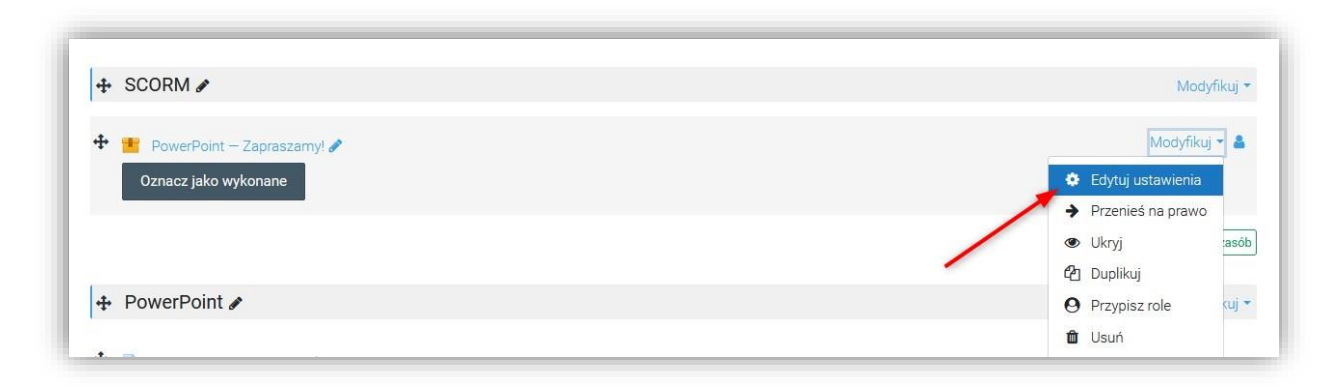

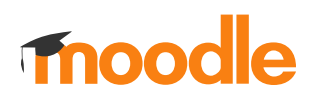

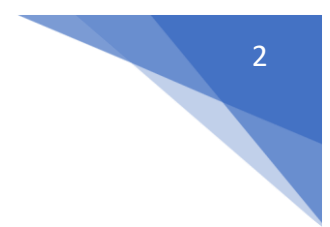

## W sekcji: **Ogranicz dostęp**, dodać ograniczenia

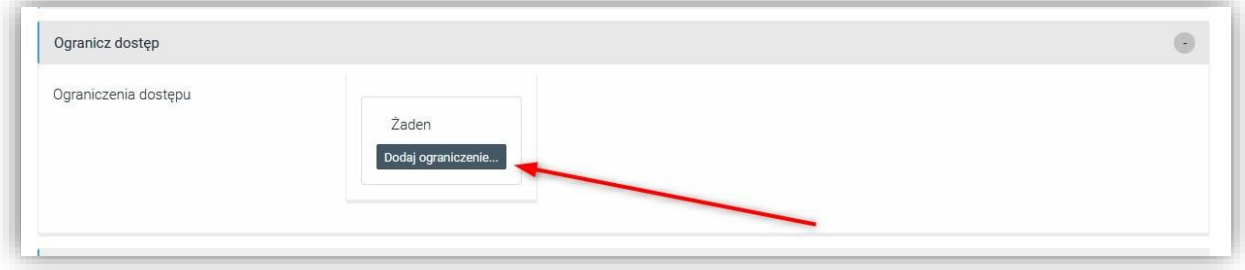